# МИНИСТЕРСТВО ОБРАЗОВАНИЯ И НАУКИ РЕСПУБЛИКИ БУРЯТИЯ ГОСУДАРСТВЕННОЕ БЮДЖЕТНОЕ ПРОФЕССИОНАЛЬНОЕ ОБРАЗОВАТЕЛЬНОЕ УЧРЕЖДЕНИЕ «БУРЯТСКИЙ РЕСПУБЛИКАНСКИЙ ИНФОРМАЦИОННО-ЭКОНОМИЧЕСКИЙ ТЕХНИКУМ» (ГБПОУ «БРИЭТ»)

# **ФОНД ОЦЕНОЧНЫХ СРЕДСТВ**

**для реализации программы подготовки квалифицированных рабочих, служащих по профессии**

**09.02.03 Мастер обработки цифровой информации ПМ01. Ввод и обработка цифровой информации**

> **г. Улан-Удэ 2022**

## **Задание #1**

комплекс системныхи служебных программ называется

- 1) текстовый редактор
- 2) графический редактор
- 3) операционная система
- 4) драйвер

# **Задание #2**

#### утилита-это

- 1) операционная система
- 2) прикладная программа
- 3) сервисная программа
- 4) базовая система ввода-вывода

## **Задание #3**

драйвер-это:

- 1) устройство компьютера
- 2) программа для работы с устройством компьютера
- 3) прикладная программа
- 4) язык программирования

## **Задание #4**

выделить файл или папку можно

- 1) двойным щелчком мыши
- 2) одним щелчком
- 3) протаскиванием
- 4) указыванием

#### **Задание #5**

на панели задач находятся:

- 1) кнопки свернутых программ
- 2) только ярлыки
- 3) кнопка пуск
- 4) кнопка пуск значки свернутых и работающих программ

#### **Задание #6**

главное меню открывается

- 1) щелчком по значку Мой компьютер
- 2) кнопкой пуск
- 3) контекстным меню
- 4) щелчком на панели задач

#### **Задание #7**

где расположена строка меню окна

- 1) сверху
- 2) снизу
- 3) слева
- 4) справа

# **Задание #8**

для изменения размеров окна равномерно по ширине и высоте необходимо

- 1) потянуть за горизонтальную рамку
- 2) потянуть за вертикальную рамку
- 3) потянуть за угол
- 4) потянуть за заголовок

#### **Задание #9**

захват видео это

- 1) процесс преобразования внешнего сигнала в цифровой
- 2) процесс преобразования одного формата в другой
- 3) процесс съемки

# **Задание #10**

BIOS-это 1) программа-драйвер

- 2) программа-утилита
- 3) программа выполняющяя тестирование компьютерной системы после включения компьютера
- 4) программа-приложение

# **Задание #11**

значки свернутых программ находятся

- 1) на Рабочем столе
- 2) в Главном меню
- 3) на Панели задач
- 4) на Панели индикации

#### **Задание #12**

кнопка Х используется для

- 1) закрытия окна
- 2) сворачивания окна
- 3) восстановления окна
- 4) изменения размеров окна

#### **Задание #13**

Пикселизация изображений при увеличении масштаба -один из недостатков

- 1) растровой графики
- 2) векторной графики

# **Задание #14**

В цветовой модели RGB становлены следующие параметры :0,255,0.Какой цвет будет соответствовать этим параметрам?

- 1) черный
- 2) красный
- 3) зеленый
- 4) синий

# **Задание #15**

Большой размер файла- один из неостатков...

- 1) растровой графики
- 2) векторной графики

#### **Задание #16**

Растровый графический редактор предназначен для...

- 1) построения диаграмм
- 2) создания чертежей
- 3) построения графиков
- 4) создания и редактирования рисунков

#### **Задание #17**

В модели CMYK ив качестве компонентов применяются основные цвета ...

1) красный, зеленый, синий, черный

- 2) голубой, пурпурный,желтый ,черный
- 3) красный ,голубой, желтый синий
- 4) голубой ,пурпурный, желтый, белый

# **Задание #18**

В модели RGB вс качестве компонентов применяются основные цвета..

- 1) красный, зеленый, синий
- 2) голуой ,пурпурный, желтый
- 3) красный, голубой,желтый
- 4) пурпурный,желтый, черный

#### **Задание #19**

Какой из графических редакторов является растровым?

- 1) Adobe photoshop
- 2) paint

# 3) Gorel Draw

# **Задание #20**

Разрешение изображения измеряется в ...

- 1) пикселах
- 2) точках на дюйм (dpi)

3) мм,см,дюймах

# **Задание #21**

Минимальным объектом, используемым в векторном графическом редакторе, является 1) пиксель

2) линия (кривая)

3) знакоместо

## **Задание #22**

Какая заливка называется градиентной

- 1) сплошная
- 2) с переходом (от одного увета к другому)
- 3) заливка с использованием внешней текстуры

## **Задание #23**

Какой из указанных графических редакторов является векторным?

1) Corel Draw

2) Adobe Photoshop

# **Задание #24**

в каких принтерах используется чернильная печатающая головка, которая под давлением выбрасывает чернила из ряда мельчайших отверстий на бумаге?

- 1) матричных
- 2) струйных
- 3) лазерных

#### **Задание #25**

Прозрачные области изображения сохраняют форматы

- 1) Jpeg, gif
- 2) Png, gif
- $3)$  bmp, gif

# **Задание #26**

Данное изображение построено по принципу

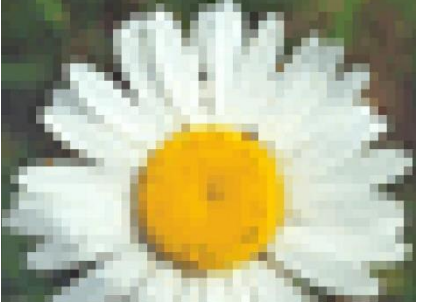

- 1) фрактальной графики
- 2) векторной графики
- 3) растровой графики

# **Задание #27**

Определите программу, в которой имеется данное окно

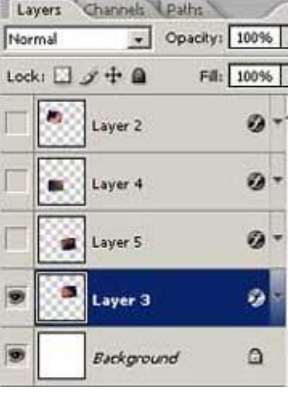

1) Corel Draw

2) Adobe Photoshop

#### 3) Power Point **Задание #28**

Определите программу, представленную рабочим окном

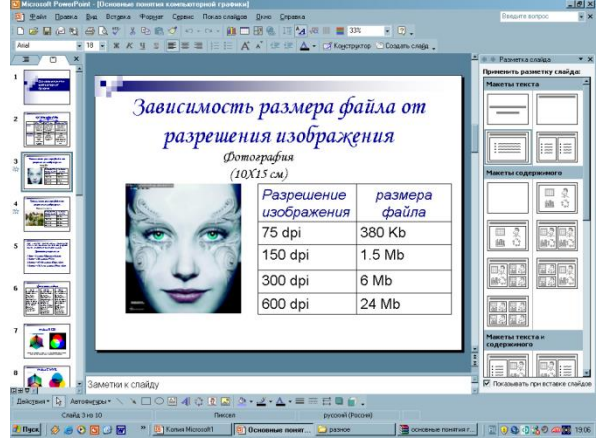

- 1) MS Word
- 2) MS Publisher
- 3) MS Power Point

#### **Задание #29**

как называется страница презентации?

- 1) сцена
- 2) кадр
- 3) окно
- 4) слайд

## **Задание #30**

Что можно вставить на слайд презентации?

- 1) рисунок
- 2) текст
- 3) звук
- 4) видео

# **Задание #31**

Какое расширение имеет файл презентации?

- 1) .bmp
- 2) .txt
- 3) .psd
- 4) .ppt

# **Задание #32**

Укажите способ выхода из полноэкранного показа презентации

- 1) по щелчку мыши
- 2) клавишей Esc
- 3) сочетанием Ctrl+Esc

#### **Задание #33**

Комбинация клавиш Shift+F5 позволяет

- 1) начать демонстрацию с первого слайда
- 2) начать демонстрацию с текущего слайда
- 3) сохранить презентацию в режиме веб-страницы

#### **Задание #34**

- формат файлов .exe относится к
- 1) графическим
- 2) исполняемым
- 3) текстовым

#### **Задание #35**

формат файлов .mp3 относится к

- 1) звуковым
- 2) видео

# 3) презентация

## **Задание #36**

Укажите форматы графических файлов

*Выберите несколько из 4 вариантов ответа:*

- 1) .jpeg
- 2) .bmp
- 3) .xls
- 4) .gif

#### **Задание #37**

какие форматы файлов относятся к текстовым? *Выберите несколько из 4 вариантов ответа:*

- 1) .txt
- 2) .tif
- 3) .doc
- 4) .xls

## **Задание #38**

какие форматы файлов относятся к архивам? *Выберите несколько из 4 вариантов ответа:*

- 1) .rar
- 2) .tif
- 3) .doc
- 4) .zip

# **Задание #39**

Файлы с расширением .cdr выполнены в программе

- 1) Power Point
- 2) Photoshop
- 3) Corel Draw

# **Задание #40**

Выполните сопоставление

*Укажите соответствие для всех 4 вариантов ответа:*

- 1) презентации Power Point
- 2) программа Corel Draw
- 3) программа Paint
- 4) программа Photoshop
- $\_\_$  .cdr
- $\rightharpoonup$ .ppt
- $\_\_$ .psd
- \_\_ .bmp

# **Задание #41**

Файл с расширением .xls выполнен в программе

- 1) Microsoft Excel
- 2) Microsoft Word
- 3) Microsoft Access

# **Задание #42**

Выберите из текста действия, относящиеся к форматированию

*Выберите несколько из 5 вариантов ответа:*

- 1) перемещение фрагмента текста
- 2) изменение шрифта
- 3) копирование фрагмента текста
- 4) изменение цвета шрифта
- 5) создание списка

# **Задание #43**

для чего предназначены полосы прокрутки

- 1) для изменения размера документа
- 2) для выбора элементов меню
- 3) для быстрого перемещения по тексту
- 4) для оформления экрана

# Задание #44

для чего служит клавиша Delete?

1) для удаления символа перед курсором

2) для перехода к следующему абзацу

3) для отступления места

4) для удаления символа, следующего за курсором

## Залание #45

Укажите номера клавиш, с помошью которых можно быстро перемешаться

Укажите соответствие для всех 4 вариантов ответа:

1) ctrl/home(end)

- $2)$  pgup
- 3) home/end
- 4) pgdown
- на экран вниз
- в начало/конец документа
- \_ в начало/конец строки
- на экран вверх

#### Задание #46

что такое колонтитул?

1) элемент оформления страницы. куда можно ввести нужный текст, рисунок, номер страницы, дату и время

2) разбиение документа на несколько колонок

3) элемент оформления титульного листа документа

#### Задание #47

Укажите правильную последовательность действий при копировании фрагмента текста

Укажите порядок следования всех 4 вариантов ответа:

- \_ вставить объект
- \_ выделить объект
- \_ скопировать объект в буфер обмена
- показать место вставки

# Задание #48

Чтобы разделить одну строку на две надо установить курсор в нужную позицию строки и нажать клавишу

- 1) стрелка вниз
- 2) delete
- 3) enter

4) пробел

#### Залание #49

Чтобы соединить две строки в одну нужно

1) встать за последним символом первой строки и нажать DEI

- 2) встать на первый символ второй строки и нажать Del
- 3) встать на последний символ первой строки и нажать Backspace

# Задание #50

программа Excel предназначена

Выберите один из 3 вариантов ответа:

- 1) печати документов
- 2) проведения вычислений

3) создания презентаций

#### Задание #51

Данные каких типов можно ввести в ячейки?

- $1)$  текст
- 2) формулы
- 3) числа

4) функции

# Задание #52

В некоторой ячейке мы видим запись 123. Что находится в этой ячейке?

1) число 123

2) текст 123

3) формула, в результате вычисления которой получилось число 123

4) в ней может находится или число или текст или формула

#### **Задание #53**

формула начинается с записи символа:

1) \$

 $2) =$ 

3) !

4) @

#### **Задание #54**

В ячейке А1 находится число 1, в ячейкеB1 - число 2, в ячейке А2 - число3, в ячейке В2 - число 4, в ячейке D1 записана формула =СРЗНАЧ(А1:В2). В результате в этой ячейке будет..

1) число 1,5

2) число 2,5

3) число 10

4) сообщение об ошибке

#### **Задание #55**

В ячейке А1 находится число 1, в ячейкеB1 - число 2, в ячейке А2 - число3, в ячейке В2 - число 4, в ячейке D1 записана формула =СУММ(А1:В2). В результате в этой ячейке будет..

- 1) число 1,5
- 2) число 2,5
- 3) число 10
- 4) сообщение об ошибке

# **Задание #56**

относительная ссылка это:

1) когда адрес, на который ссылается формула, изменяется при копировании формулы;

2) когда адрес, на который ссылается формула, не изменяется при копировании формулы;

#### **Задание #57**

при копировании содержимого ячейки появилось сообщение #ДЕЛ/0! Это значит

1) нужно перезагрузиться, сбой в программе

2) результат деления не поместился в ячейку D5

3) произошло деление на нуль

## **Задание #58**

По результатам данных ЭТ построена диаграмма. Возникла необходимость внести в нее изменения. Какие параметры диаграммы можно изменить?

1) можно поменять все параметры

2) никакие параметры изменить нельзя

3) можно изменить только размер и заливку диаграммы

#### **Задание #59**

процесс упорядочивания данных называется

- 1) фильтрацией
- 2) сортировкой

3) выравниванием

#### **Задание #60**

Процесс отбора записей, удовлетворяющих некоторым критериям называется

- 1) выравниванием
- 2) сортировкой
- 3) фильтрацией

#### **Задание #61**

Диапазон ячеек обозначается

- 1) А1/В3
- 2) А1+В3
- 3) А1-В3

4) А1:В3

**Задание #62**

Выберите правильные адреса ячеек

 $1)$  A<sub>1</sub>

 $2) $A$4$ 

3) A\$1\$1

#### Задание #63

В процессе преобразования графического файла количество цветов уменьшилось с 256 до 16. Во сколько раз уменьшится информационный объем файла

Запишите число:

# Задание #64

Сопоставьте формат свойству

Укажите соответствие для всех 4 вариантов ответа:

1) JPEG

 $2)$  PSD

 $3)$  TIFF

 $4)$  PNG

Формат хранения объектов в Adobe Photoshop

Формат, сохраняющий прозрачные области

- Паиболее часто используемый формат для хранения фотографий
- Наиболее оптимальный формат для сохранения готовых растровых изображений и передачи их в печать

# Задание #65

# Сопоставьте цветовые схемы

Укажите соответствие для всех 3 вариантов ответа:

1) голубой, пурпурный, желтый, черный

- 2) красный, зеленый, голубой
- 3) цветовой тон, насыщенность, яркость
- $-$  RGB

 $\_$  CMYK

**HSB** 

## Залание #66

Компьютерная анимация это -

1) способ взаимодействия

2) это робот, веселящий детей на праздниках

3) получение движущихся изображений на экране компьютера

# Залание #67

Расставьте размеры файлов по возрастанию (от меньшего к большему)

Укажите порядок следования всех 5 вариантов ответа:

- 0,5 Мбайт
- $=$  15 бит
- $-$  18 бит
- 2 байта
- 500 Кбайт

# Залание #68

Основным объектом в Corel Draw является

1) точка (пиксель)

2) линия

3) кривая

#### Задание #69

Конвертирование -это:

- 1) уменьшение размера файла
- 2) преобразование из одного формата в другой
- 3) увеличение размера файла

# Задание #70

Bonpoc:

Укажите форматы видеофайлов *Выберите несколько из 5 вариантов ответа:* 1) MPEG-4

2) AVI

3) MP4

4) MP3

5) DivX